## **Notification Page Parameters**

The Trust Online Notifications page has been enhanced to include **Start** and **End** date parameters. Additional Notification Types have also been added to the drop down menu. With these new changes, users will be able to target specific dates and activity notification types in their search results.

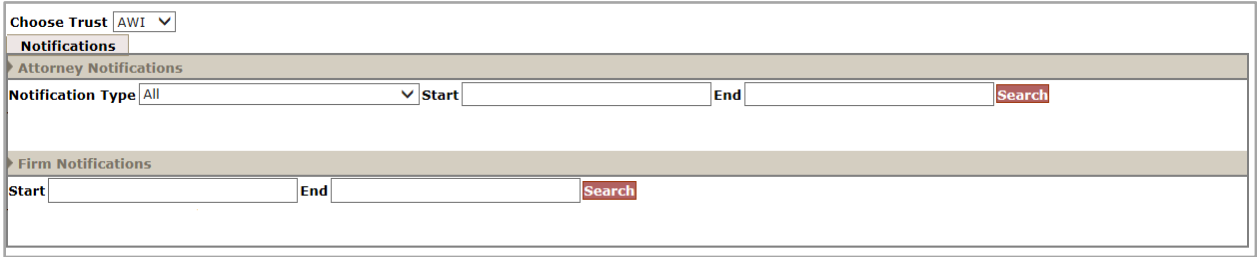

## **Notification Type**

The following activity notifications have been added to the Notification Type dropdown menu found in the Attorney Notifications section:

- Deferred Activity Notification
- Duplicate Claim Activity Notification
- Prepetition Activity Notification
- Reciprocal Activity Notification

The previous version of this drop-down menu would allow users to select the more general **Activity Notifications (Duplicate Claims, Prepetition, etc.)**, which would produce results that included all of the activity notifications.

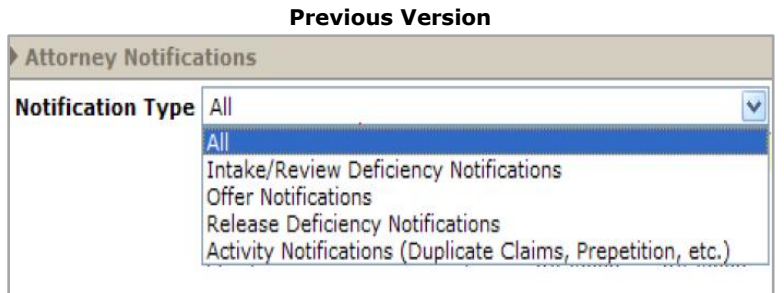

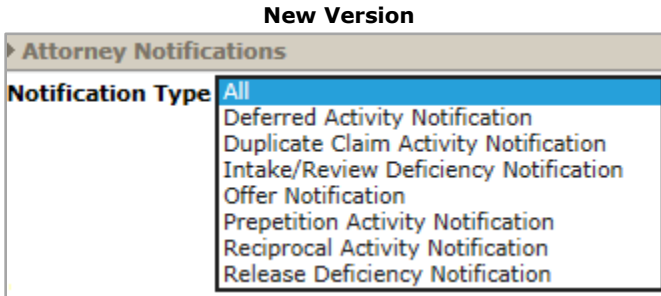

## **Start and End Dates**

The Attorney and Firm Notifications sections have been updated to now include Start and End date parameters. This will allow users to specify a date range that all search results will fall within. Users will be able to enter a Start date, End date, or both to produce the desired results.

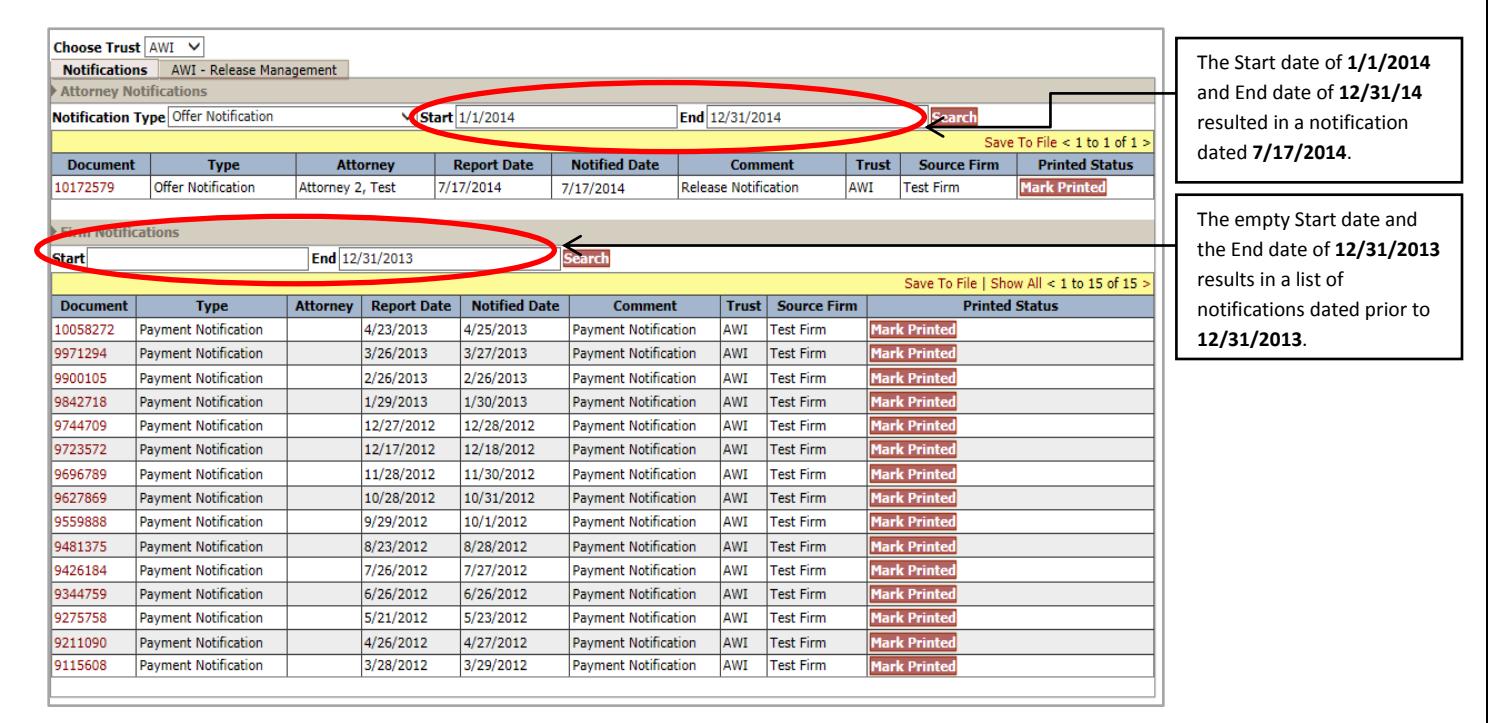